**Τομέας**: Ηλεκτρονικής, Ηλεκτρολογίας και Αυτοματισμού **Εκπαιδευτικοί**: Μπουλταδάκης Στέλιος – Κασάμπαλης Στέλιος

## **Μάθημα**: Αισθητήρες-Ενεργοποιητές, Ψηφιακά Συστήματα **ΜΕΤΡΗΣΗ ΑΝΑΛΟΓΙΚΗΣ ΤΑΣΗΣ** (αναλογική έξοδος αισθητηρίου)

**Στόχοι:**α) κατανόηση λειτουργίας Α/D μετατροπέα 10 bit

β) να γίνει προσομοίωση της εξόδου ενός αναλογικού αισθητηρίου

## **Τα Υλικά που θα χρειαστούμε:**

- 1. Πλακέτα Arduino Uno
- 2. 1x ποτενσιόμετρο π.χ. 10KΩ, 22ΚΩ

**Οδθγίεσ** ςτο φφλλο ζργου: «*Οδηγίες εγκατάστασης και χρήσης του Arduino Software (IDE) 1\_6\_6.doc»*

## **Βιμα 1<sup>ο</sup>** :

Συνδέουμε το ποτενσιόμετρο στους αναλογικούς ακροδέκτες της πλακέτας Arduino UNO όπως στο παρακάτω σχήμα. Οι δύο εξωτερικοί ακροδέκτες του ποτεν-σιόμετρου στις εξόδους 5V και 0 Volts ενώ ο **μεσαίος** ακροδέκτης στην **αναλογική είσοδο Α0** (ΑΝΑLOG IN).

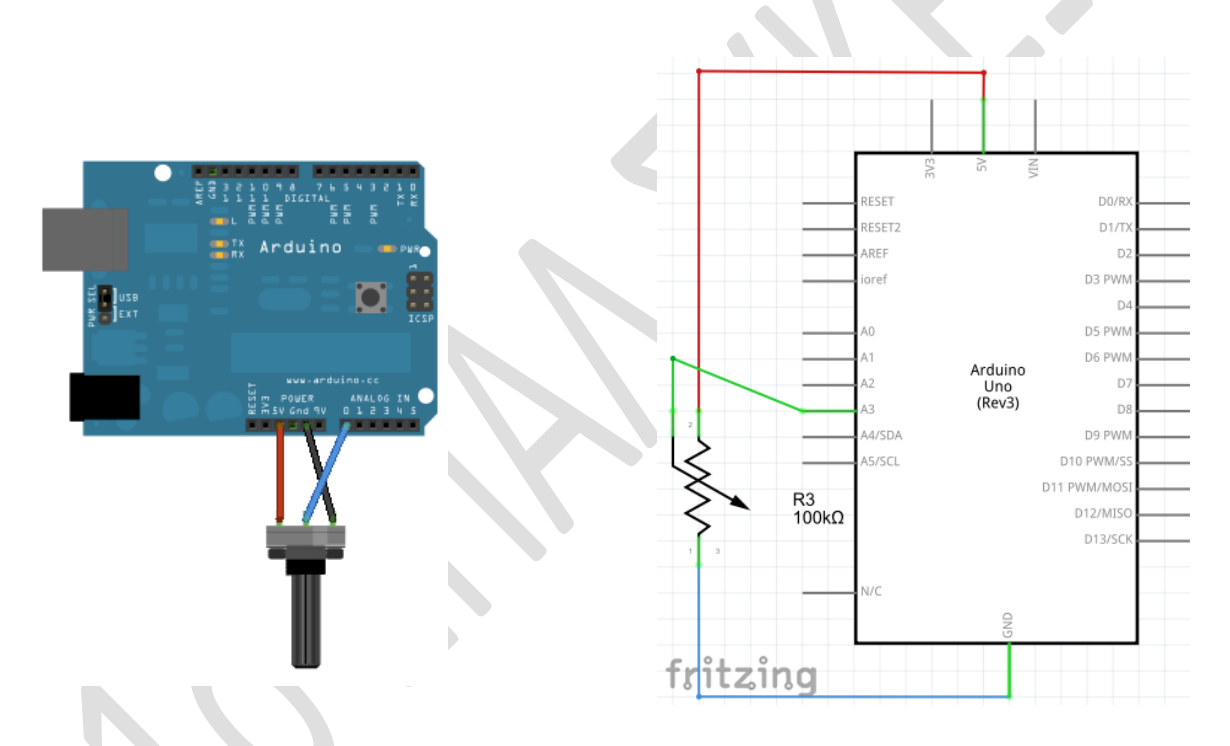

## <u>Βήμα 2°: (Τι πρέπει να γνωρίζουμε)</u>

O μικροελεγκτής μας διαθέτει ένα μετατροπέα A/D των 10 bits (1023 επίπεδα κβάντισης) ενώ με τη συνάρτηση analogReference(DEFAULT) ορίζουμε ότι η τάση αναφοράς του μετατροπέα είναι η προκαθορισμένη 5V ή 3.3 Volt ανάλογα την πλακέτα που θα χρησιμοποιήσουμε. Η τάση αναφοράς πρέπει να είναι πάντα μεγαλύτερη από τη μέγιστη τάση που μας δίνει το αναλογικό αισθητήριο.

Η αναλογική τάση εισόδου δίνεται από τον παρακάτω τύπο:

$$
V_{in} = \frac{\Delta V}{2^{10} - 1} \times digitalWord
$$
  
digitalWord = b<sub>9</sub> × 2<sup>9</sup> + b<sub>8</sub> × 2<sup>8</sup> + b<sub>7</sub> × 2<sup>7</sup> + b<sub>6</sub> × 2<sup>6</sup> + b<sup>5</sup> × 2<sup>5</sup> + b<sub>4</sub> × 2<sup>4</sup> + b<sub>3</sub> × 2<sup>3</sup> + b<sub>2</sub> × 2<sup>2</sup> + b<sub>1</sub> × 2<sup>1</sup> + b<sub>0</sub> × 2<sup>0</sup>

Στο πρόγραμμα που γράφουμε παρακάτω, η εντολή levels = analogRead(analogPin); μεταφέρει **τη δεκαδική τιμή** της ψηφιακής λέξης (digitalWord) στη μεταβλητή levels. Η Δεκαδική τιμή προκύπτει από την μετατροπή που κάνει ο μετατροπέας A/D στο αναλογικό σήμα που έρχεται από το ποτενσιόμετρο στον αναλογικό ακροδέκτη Α0 της πλακέτας ArduinoUNO.

Στη συνέχεια εφαρμόζουμε τους παραπάνω τύπους για να υπολογίσουμε την αναλογική τάση που μετράμε θέτοντας :

 $V = 5$ *volts* 

 $2^{10} - 1 = 1023$ 

Με τη συνάρτηση Serial.begin(9600) ρυθμίζουμε την ταχύτητα σειριακής επικοινωνίας μεταξύ της πλακέτας Arduino UNO και του υπολογιστή μας να είναι 9600 bps.

Με την εντολή Serial.print(...) απεικονίζουμε στην ενσωματωμένη **Σειριακή Οθόνη** τις μεταβλητές των μετρήσεων μας. Η **Σειριακή Οθόνη** ενεργοποιείται στο περιβάλλον της Wiring C από το μενού Εργαλεία **/ Σειριακή Οθόνη**. Προσοχή θα πρέπει να έχει δηλωθεί σωστά η θύρα COM που συνδέσαμε τη USB πλακέτα Arduino UNΟ όπως περιγράφεται στο Φύλλο Οδηγιών που αναφέρεται παραπάνω.

<mark>Βήμα 3°:</mark> Στη συνέχεια γράφουμε τον παρακάτω κώδικα:

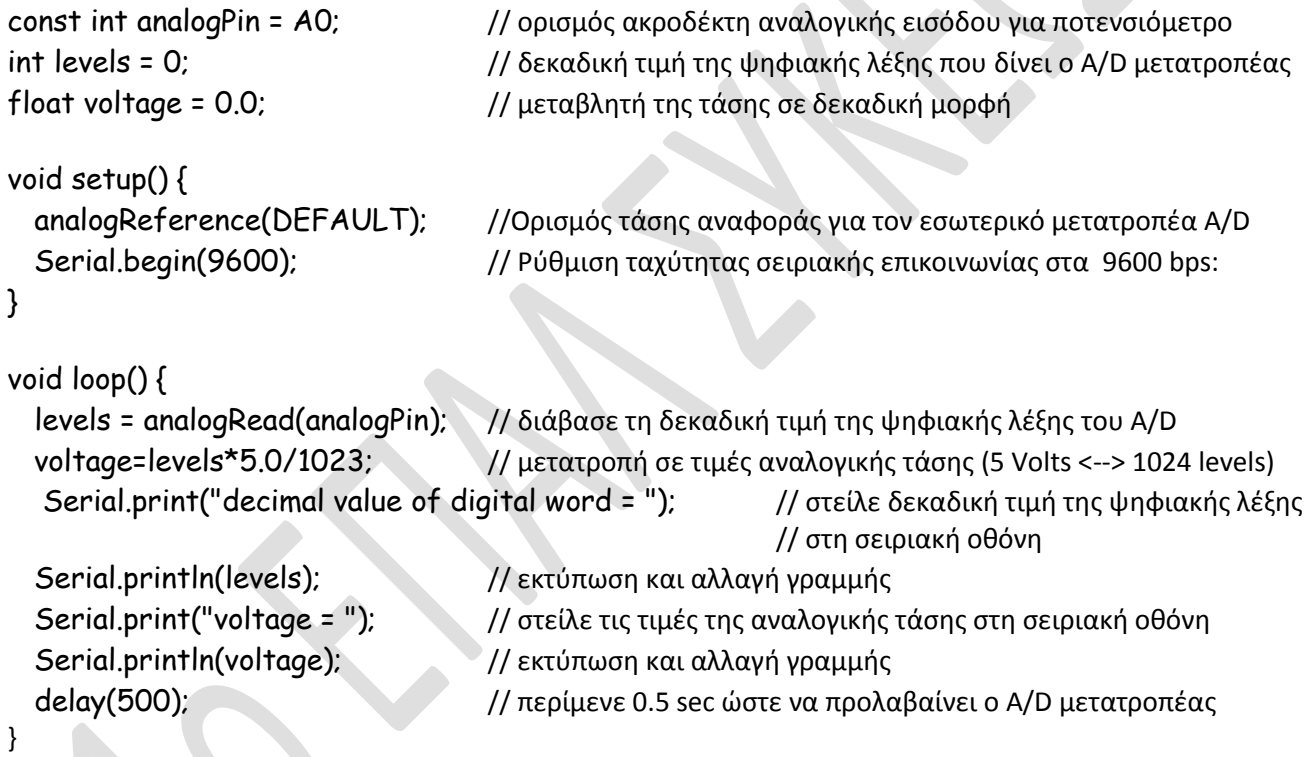

<mark>Βήμα 4°:</mark> Να απαντήσετε στις παρακάτω ερωτήσεις

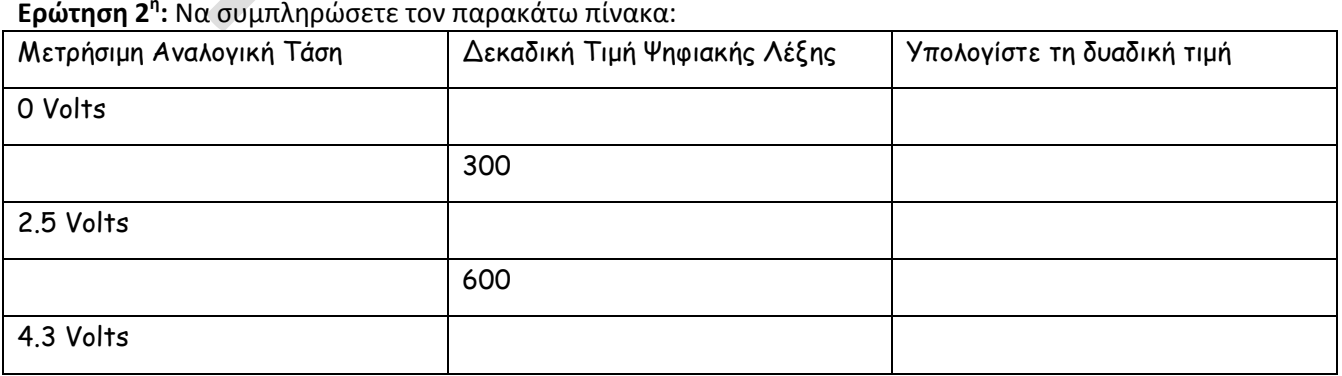

<mark>Ερώτηση 1<sup>η</sup>:</mark> Ποια είναι η διαφορά των εντολών Serial.print("voltage = ");και Serial.println(voltage); **θ**

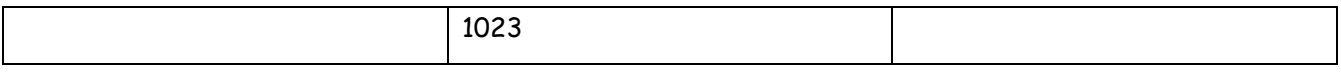

ΚΑΛΗ ΕΠΙΤΥΧΙΑ